A magyarországi városok néhány adata áll rendelkezésünkre a varos.txt állományban[1](#page-0-0) . A megye.txt a jelenlegi megyéket tartalmazza. Néhány jelenlegi megye korábban több megye egyesítésével jött létre, ezért a korábbi megyenevek a regimegye.txt állományban találhatók. Az állományok tabulátorral tagolt, UTF-8 kódolású szövegfájlok, az első sorok a mezőneveket tartalmazzák.

- 1. Készítsünk új adatbázist i416 néven. A mellékelt adatállományokat importáljuk az adatbázisba a forrásállományokkal azonos néven.
- 2. Beolvasáskor állítsuk be a megfelelő adatformátumokat és kulcsokat.

```
varos (nev, megye, nepesseg, terulet, irszam, miota)
```
- nev A város neve (szöveg), ez a kulcs.
- megye A megye azonosító ja, ahol a város jelenleg található (szám).
- nepesseg A város lakóinak száma (szám).
- terulet A város közigazgatási területe km<sup>2</sup>-ben (szám).
- irszam A város postai irányítószáma (szám).
- miota A várossá nyilvánítás éve. Ha üres, akkor már 1885 előtt is város volt (szám).

## megye (id, megyenev)

id A megye azonosítója (szám), ez a kulcs.

megyenev A megye neve (szöveg).

## regimegye (megyeid, reginev)

- megyeid A megye azonosítója (szöveg), nem kulcs.
- reginev A megye régi neve (szöveg).

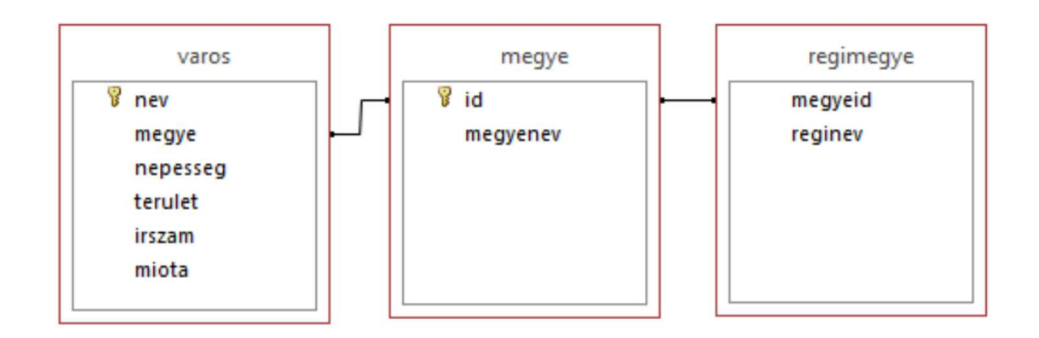

Készítsük el a következő feladatok megoldásait. Az egyes lekérdezéseknél ügyeljünk arra, hogy mindig csak a kért értékek jelenjenek meg és más adatok ne. A megoldásokat a záró jelben lév® néven mentsük el.

- 3. Határozzuk meg, hogy hány város van megyénként az adatbázisban. Csak a megye neve és a városok száma jelenjen meg, szám szerint sökken® sorrendben. A listában Budapest ne szerepeljen. (3db)
- 4. Listázzuk ki a három legsűrűbben lakott város nevét, népességét, területét és népsűrűségét a népsűrűség szerint csökkenő sorrendben. A népsűrűség egész számra kerekítve jelenjen meg. (4suru)
- 5. Készítsünk lekérdezést az alábbi ábra alapján, amely a városokat népességük alapján 0-tól kezdve 10 000-es soportokba sorolja, és megjeleníti, hogy az egyes soportokba hány város tartozik. (5
soport)

| also     | felso | db |     |
|----------|-------|----|-----|
| $\Omega$ | 9999  |    | 202 |
| 10000    | 19999 |    | 85  |
| 20000    | 29999 |    | 22  |
| 30000    | 39999 |    | 14  |
| 40000    | 49999 |    | 4   |
|          |       |    |     |

<span id="page-0-0"></span><sup>1</sup> 2013. július 15-i állapot, forrás: [https://hu.wikipedia.org/wiki/Magyarország\\_városai .](https://hu.wikipedia.org/wiki/Magyarorsz�g_v�rosai)

- 6. Lekérdezéssel listázzuk ki névsorban a városok nevét és egy mult nevű számított mezőt. A mező tartalma az 1885 előtt városi rangot kapott települések esetén az "1885 előtt" szöveg, az ennél fiatalabb, de 100 évnél régebben várossá nyilvánított települések esetén pedig a "több mint 100" szöveg legyen. A többi város esetén pedig tartalmazza a várossá nyilvánítás évét. (6mult)
- 7. Gyakori, hogy a város neve tartalmazza annak a megyének a nevét is, ahová (eredetileg) tartozott. Jelenítsük meg, hogy melyek azok a városok, amelyek tartalmazzák a régi megyéjük nevét, és azt is, hogy most melyik megyéhez tartoznak. (7megye)
- 8. Kérjük be egy város nevét, és listázzuk ki a vele azonos megyében lévő, népességében tőle legfeljebb 10%-kal eltér® városok nevét, népességét. (8konkurrens)
- 9. Kérjük be egy város nevét, és listázzuk ki azoknak a városoknak nevét, irányítószámát és megyéjét, amelyek más megyében vannak, de irányítószámuk els® jegye azonos a választott városéval. (9irszam)

Beküldendő egy tömörített i 416. zip állományban az adatbázis, valamint egy rövid dokumentáció, amelyből kiderül az alkalmazott adatbázis-kezel® neve és verziószáma.

Letölthető fájlok: varos.txt, megye.txt, regimegye.txt.